# **Korg KAOSS PAD KP3** Руководство пользователя

*Äèíàìè÷åñêèé ïðîöåññîð ýôôåêòîâ/ñýìïëåð*

# KAOSS PAD

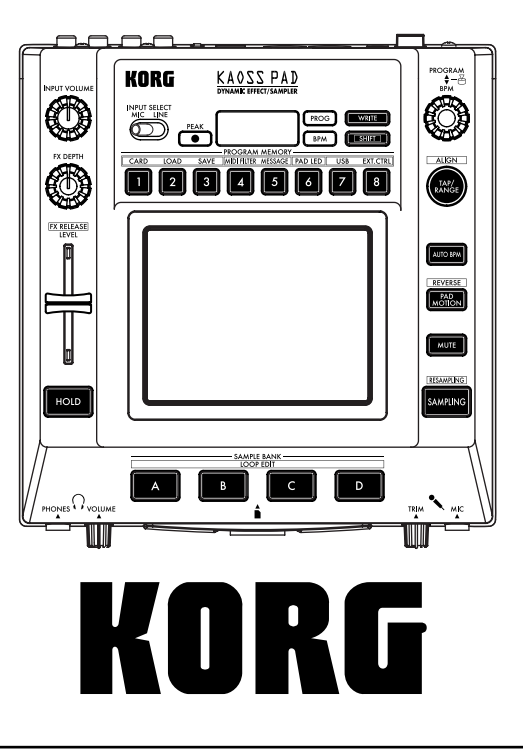

# Правила безопасности

## Размещение

Эксплуатация прибора в описанных ниже условиях может привести к выходу его из строя.

- Прямое попадание солнечных лучей
- Повышенные температура или влажность
- Загрязненное, пыльное помещение
- Интенсивная вибрация
- Близость магнитных полей

## Питание

Полключайте прибор к сети с указанным на его блоке питания напряжением. Не перегружайте олну розетку полключением к ней большого количества приборов.

### Интерференция с другим электронным оборудованием

Во избежание электромагнитных наводок располагайте прибор на возможно большем расстоянии от теле- и радиоприемников.

## Эксплуатация

Не прикладывайте чрезмерных усилий при манипуляциях с регуляторами. Это может привести к выходу их из строя.

## Уход

Пыль с внешних поверхностей прибора следует удалять чистой сухой тряпочкой. Использование жидких моющих средств, таких как бензин или растворитель, а также горючих полиролей запрещается.

## Руководство пользователя

После прочтения, сохраняйте данное руководство для дальнейшего использования.

#### Попадание инородных тел внутрь прибора

Не ставьте на прибор или не располагайте рядом с ним емкости с жидкостью. Попадание жидкости внутрь корпуса прибора может привести к его поломке, возгоранию или поражению пользователя электрическим током. Не попускайте попалания внутрь корпуса прибора посторонних металлических предметов.

#### Электромагнитное излучение

Оборулование прошло тестовые испытания и соответствует требованиям, наклалываемым на пифровые приборы класса "В" согласно части 15 правил FCC. Эти ограничения разработаны для обеспечения надежной защиты от интерференции при стационарных инсталляциях. Прибор генерирует, использует и способен й излучать электромагнитные волны и, если установлен и эксплуатируется без соблюдения приведенных рекоменлаций, может вызвать помехи в работе ралио систем. Полной гарантии, что в отлельных инсталляциях прибор не будет генерировать радиочастотные помехи, нет. Если он влияет на работу радио или телевизионных систем (это проверяется включением и отключением прибора), то рекомендуется предпринять следующие меры:

- Переориентируйте или расположите в другом месте принимающую антенну.
- Разнесите на возможно большее расстояние прибор и приемник.
- Включите прибор в розетку, которая находится в другом контуре нежели розетка приемника.
- Проконсультируйтесь с дилером или квалифицированным телевизионным мастером.

Внесение в схему прибора несанкционированных изменений и модификаций может привести к потере права эксплуатации соответствующего оборудования.

## Декларация соответствия европейским стандартам CE

Маркировка СЕ на приборах компании Korg, работающих от сети и выпущенных до 31 декабря 1996 года означает, что они удовлетворяют требованиям стандартов EMC Directive (89/336/EEC) и CE mark Directive (93/68/EEC). Приборы с этой маркировкой, выпущенные после 1 января 1997 года, кроме перечисленных  $c$ тандартов удовлетворяют еще и требованиям стандарта Low Voltage Directive (73/23/EEC).

Маркировка СЕ на приборах компании Korg, работающих от батареек, означает, что они удовлетворяют требованиям стандартов EMC Directive (89/336/EEC) и CE mark Directive (93/68/EEC).

## Важное замечание

Изделия KORG разработана согласно точным спецификациям и требованиям по напряжению для каждой страны. Эти изделия имеют гарантию дистрибьютера KORG только в стране покупки. Все изделия KORG, не имеющие гарантийной квитанции или серийного номера, освобождаются от гарантийных обязательств и технического обслуживания со стороны производителя / дистрибьютера. Это требование необходимо для защиты прав потребителя и его безопасности.

*\* Âñå íàçâàíèÿ êîìïàíèé, ïðîäóêöèè, ôîðìàòîâ, òîðãîâûå ìàðêè èëè çàðåãèñòðèðîâàííûå òîðãîâûå ìàðêè ÿâëÿþòñÿ ñîáñòâåííîñòüþ ñîîòâåòñòâóþùèõ êîìïàíèé.*

## Содержание

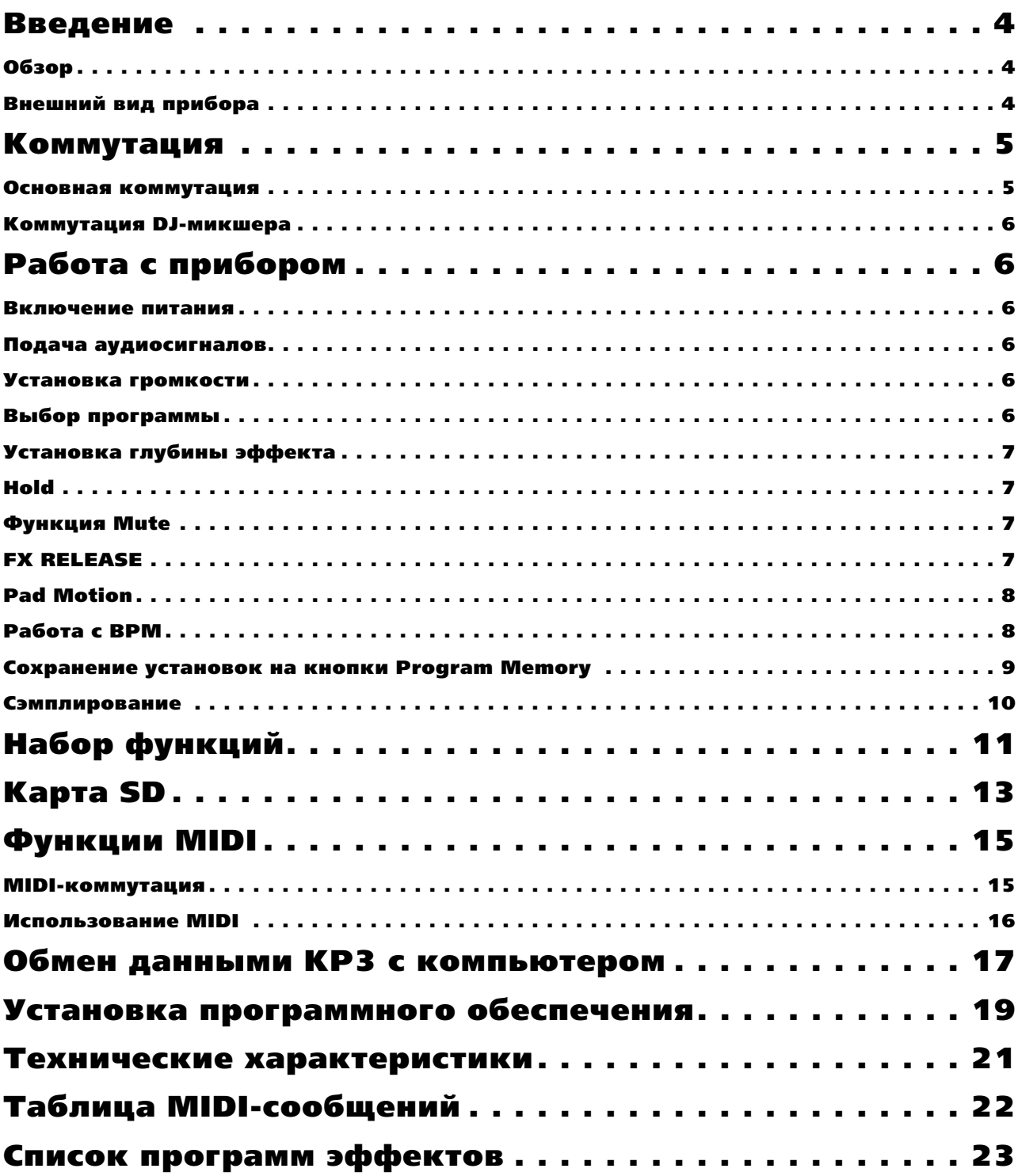

# Введение

Благодарим за приобретение динамического эффект-процессора/сэмплера KAOSS PAD KP3. Для максимальной реализации потенциала прибора, внимательно прочитайте данное руководство.

## Обзор

KP3 построен по технологии Korg KAOSS, позволяющей использовать сенсорную панель X-Y для управления аудиоэффектами. Перемещениями пальца вдоль сенсорной панели в горизонтальном и вертикальном направлениях или нажатиями можно одновременно управлять различными параметрами эффектов в реальном времени. В комплект поставки вхолит зашитный экран.

KP3 обеспечивает 128 программ эффектов, от задержек и фильтров до вокодеров и даже синтезаторов. Расширяют возможности управления панелью функции Pad Motion, Hold и Mute. Восемь программ можно модифицировать и сохранить в назначенные на кнопки Program Memory ячейки памяти для моментального доступа.

Новая функция FX Release может автоматически обеспечивать эффект задержки при убирании пальца с панели, облегчая созпание плавных перехолов в процессе исполнения.

Кроме этого, КР3 является удобным сэмплером. Доступны микрофонный и линейный входы, обеспечивающие согласование с различными источниками сигналов. Возможно ресэмплирование выходного сигнала самого KP3, а также сэмплирование внешних сигналов через встроенные эффекты. Посредством кнопок Sample Bank можно записывать и воспроизводить цикличные и одиночные сэмплы. К функциям редакции сэмплов относятся автоматическое разбиение и ручная установка стартовой точки цикла, что облегчает синхронное воспроизвеление сэмплов.

Благодаря наличию функций Auto-BPM, MIDI Clock и Tap Tempo скорость воспроизведения сэмплов может синхронизироваться с темпом произведения и темпозависимыми эффектами. Сэмплы и установки можно сохранять на карты Secure Digital (SD) или в компьютер посредством интерфейса USB. Добро пожаловать в мир KP3!

## Внешний вид прибора

## Верхняя панель

- 1. Писплей
- 2. Инпикатор [PEAK]
- 3. Переключатель [INPUT SELECT]
- 4. Регулятор [INPUT VOLUME]
- 5. Регулятор [FX DEPTH]
- 6. Слайдер LEVEL
- 7. Кнопка [HOLD]
- 8. KHOTIKH [SAMPLE BANK]
- 9. Индикатор [PROG]
- 10. Индикатор [BPM] (Мигает при выборе программы BPM.)
- 11. KHOIIKA [WRITE]
- 12. KHOTIKA [SHIFT]
- 13. Регулятор [PROGRAM/BPM]
- 14. KHOIIKA [TAP/RANGE]
- 15. Kнопки [PROGRAM MEMORY 1-8]
- 16. Кнопка [AUTO BPM]
- 17. KHOIIKA [PAD MOTION]
- 18. KHOIKA [MUTE]
- 19. KHOTIKA [SAMPLING]
- 20. Сенсорная панель

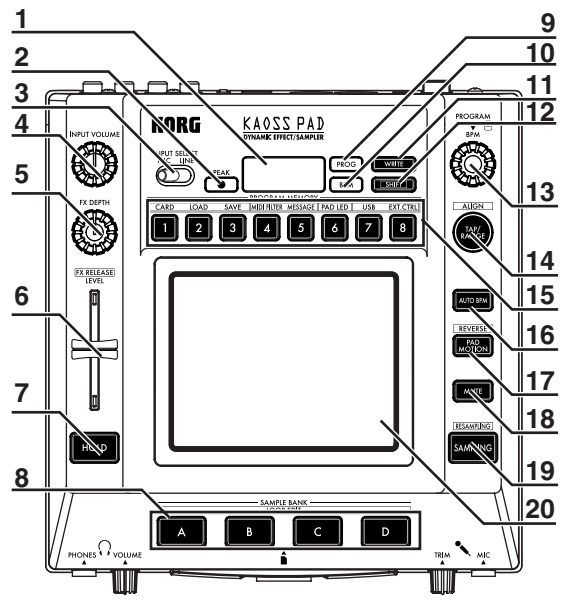

## Уход за сенсорной панелью

Никогда не прилагайте чрезмерных усилий при работе с сенсорной панелью и не размещайте на ней тяжелых предметов. Нарушение этого условия может повредить или поцарапать панель. Не манипулируйте отличными от пальцев предметами. Для очистки панели используйте мягкую сухую ткань. Во избежание деформации панели не применяйте растворители.

**2**

#### Лицевая панель

- 1. Регулятор [PHONES VOLUME]
- 2. Разъем [PHONES]
- 3. Регулятор [MIC TRIM]
- 4. Разъем [МІС]
- 5. Слот карт SD

Ï*åðåä óñòàíîâêîé èëè óäàëåíèåì êàðòû SD íåîáõîäèìî âûêëþ÷èòü KP3!*

## Тыльная панель

- 1. Разъемы [MIDI IN], [MIDI OUT]
- 2. Разъем DC 12V
- 3. Переключатель [POWER]
- 4. Разъем [USB]
- 5. Переключатель [CONNECTION]
- 6. Разъемы [LINE OUT]
- 7. Разъемы [LINE IN]

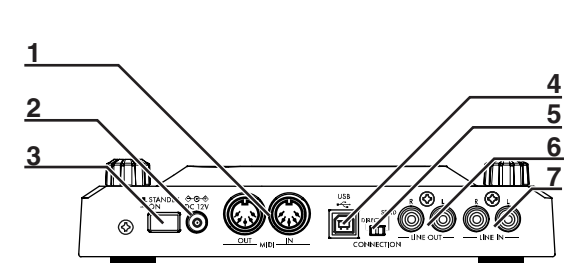

**1 3**

 $\infty$ 

**5**

Ő

.<br>KAOSS PA

**4**

# Коммутация

## Основная коммутация

Используйте панную коммутацию ши обработки эффектами аупиосигналов со вхолов КРЗ и передачи обработанного звука на входы микшера. В данном случае, обработанный входной сигнал можно сэмплировать. При этом, переключатель CONNECTION тыльной панели должен быть установлен в положение DIRECT. KP3 имеет два типа входных разъемов, используйте их сообразно ситуации.

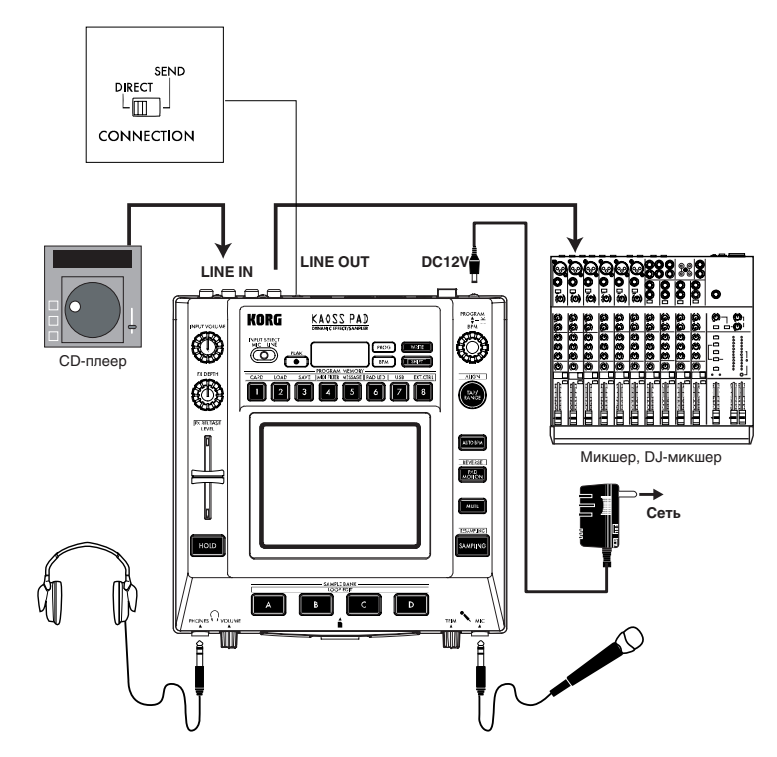

## Коммутация DJ-микшера

Для использования КРЗ в качестве внешнего процессора эффектов, подключите разъемы посыла на эффекты DJ или любого другого микшера к разъемам Line In на KP3, а разъемы Line Out на KP3 подключите к разъемам возврата с эффектов микшера. При этом, переключатель CONNECTION тыльной панели полжен быть установлен в положение SEND. На выходе КР3 будет присутствовать только обработанный сигнал, а изначальный прямой входной сигнал КР3 будет отсутствовать. Для установки глубины эффекта используйте регулировки посыла и возврата микшера.

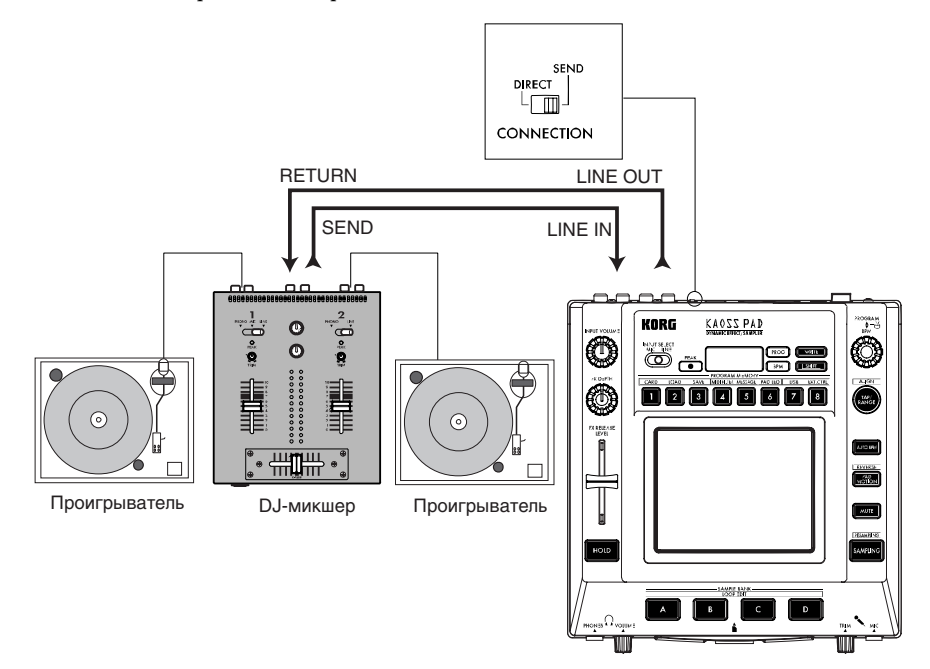

# Работа с прибором

## Включение питания

1. Скоммутируйте KP3 с остальным оборудованием, как показано на рисунке, и подключите сетевой адаптер к электрической розетке.

#### *Èñïîëüçóéòå òîëüêî ïðèëàãàåìûé ñåòåâîé àäàïòåð.*

2. Нажмите кнопку Power на КРЗ. Дисплей засветится.

Для отключения питания KP3 повторно нажмите кнопку Power.

## Подача аудиосигналов

1. Переключателем Input Select выберите входные разъемы, к которым подключено аудиоустройство.

**MIC**: Эффектом будет обрабатываться сигнал микрофонного входа.

**LINE**: Эффектом будет обрабатываться сигнал линейного входа.

## Установка громкости

- 1. После подачи аудиосигнала со входного устройства, регулятором Input Volume установите входной уровень таким, чтобы избежать загорания индикатора Peak красным цветом. При использовании микрофонного входа, регулятором MIC Trim подстройте уровень без искажений микрофонного сигнала.
- 2. При использовании микрофонного входа, регулятором MIC Trim добейтесь четкого звукового сигнала без искажений.
- 3. При использовании наушников, регулятором Phones Volume установите необходимый уровень прослушивания.

## Выбор программы

Программы можно выбирать тремя способами.

1. Если дисплей отображает номер программы, можно выбрать программу регулятором Program. Если дисплей отображает текущий ВРМ, нажмите селектор PROGRAM/BPM для переключения дисплея на отображение программы.

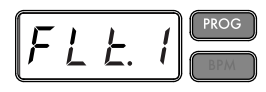

При выборе синхронизированной с BPM программы, индикатор BPM будет мигать.

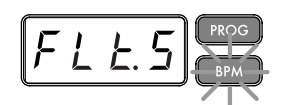

- 2. Если удерживать кнопку SHIFT при вращении селектора PROGRAM/BPM, вы будете переходить к первой программе каждой группы, чтобы не перелистывать все 128 программ. Выбрав нужную группу, отпустите кнопку SHIFT и селектором PROGRAM/BPM выберите программу в данной группе.
- 3. Восемь заранее определенных программ можно выбрать нажатиями соответствующих кнопок PROGRAM MEMORY.

Селектор PROGRAM/BPM является регулятором непрерывного типа. По достижении последнего номера программы, вы вернетесь к началу списка.

## Установка глубины эффекта

- 1. Если переключатель CONNECTION установлен в DIRECT, установите глубину эффекта регулятором FX/DEPTH. В крайнем левом положении регулятора эффект будет отсутствовать, а в крайнем правом будет максимален.
- 2. Если переключатель CONNECTION установлен в SEND, установите глубину эффекта регулировками посыла и возврата микшера.

## Hold

Если при работе с сенсорной панелью нажать кнопку HOLD, а затем убрать палец с панели, эффект будет продолжаться как в момент последнего касания сенсорной панели перед нажатием кнопки HOLD. Индикаторы панели продолжат свечение в этой позиции.

## Функция Mute

При нажатии кнопки MUTE, входной сигнал отключится. Это позволит получить на выходе только звук эффекта.

## Трансформер

Быстрыми переключениями кнопки MUTE можно создать ритмы из задержанного входного звука. Такая диджейская техника называется "трансформер".

## FX RELEASE

Обычно, переход от сильно обработанного эффектом сигнала обратно к необработанному режет слух. Благодаря функции FX RELEASE, в момент снятия пальца с сенсорной панели (т.е., в момент отключения эффекта) возникает эффект задержки, синхронизированной с текущим ВРМ, который затем постепенно сходит на нет. Это создает плавный музыкальный переход от жесткого эффекта, типа Distortion или Decimator, к звуку прямого сигнала.

## $Co$ хранение установки FX RELEASE

В каждой программе можно сохранить свою установку FX RELEASE.

- 1. Для установки глубины эффекта FX RELEASE для текущей программы, удерживайте кнопку SHIFT и используйте слайдер FX RELEASE.
- 2. Нажмите кнопку WRITE. Кнопки WRITE и PROGRAM MEMORY замигают. Кнопка SHIFT будет светиться и работать в качестве кнопки EXIT.
- 3. Нажмите кнопку WRITE еще раз. Программа буде записана, и KP3 вернется в обычное состояние.

*Åñëè âûáðàíà ïðîãðàììà, óæå èñïîëüçóþùàÿ çàäåðæêó, ôóíêöèÿ FX Release äåéñòâîâàòü íå áóäåò, íî çâóê çàäåðæêè ïðîãðàììû ýôôåêòà ïðîäîëæèòñÿ ïîñëå ñíÿòèÿ ïàëüöà ñ ïàíåëè, ñîçäàâàÿ ñõîäíûé ýôôåêò.*

## Pad Motion

КР3 позволяет записывать перемещения пальца по сенсорной панели посредством функции Pad Motion. Это позволяет впоследствии из памяти прибора воспроизводить эти перемещения, отображаемые загораниями соответствующих индикаторов. Данную последовательность перемещений можно записать в качестве части Program Memory.

## Запись

Нажмите и удерживайте кнопку PAD MOTION. При касании сенсорной панели, кнопка PAD MOTION начнет мигать, индицируя запись последовательности перемещений. Для останова записи отпустите кнопку PAD MOTION, и начнется воспроизведение последовательности перемещений. Последовательность перемещений записывается только несколько секунд, поэтому как только кнопка Pad Motion перестанет мигать и будет светиться красным цветом, запись последовательности перемещений будет остановлена, и начнется ее воспроизведение. Для останова воспроизведения последовательности перемещений повторно нажмите кнопку PAD MOTION, и она погаснет.

*Ïðè íà÷àëå çàïèñè, ðàíåå çàïèñàííàÿ ïîñëåäîâàòåëüíîñòü ïåðåìåùåíèé áóäåò ñòåðòà.*

## Воспроизведение

Нажмите кнопку PAD MOTION; она засветится, и записанные перемещения будут циклично воспроизводиться, отображаясь загораниями соответствующих индикаторов. Для останова воспроизведения последовательности перемещений повторно нажмите кнопку PAD MOTION, и она погаснет.

## Реверсивное воспроизведение

Удерживая нажатой кнопку SHIFT, нажмите кнопку PAD MOTION (REVERSE), и последовательность перемещений будет воспроизводиться "задом наперед". Вы можете повторять эту операцию для послеповательного переключения межпу прямым и обратным воспроизвелением.

## Сохранение

Пля сохранения записанной послеловательности перемешений, запишите (сохраните) текущую программу в Program Memory.

## Работа с BPM

BPM означает Beats Per Minute и определяет темп произведения в терминах количества ударов (четверти нот) в минуту. Чем выше значение ВРМ, тем быстрее темп.

## Просмотр BPM

При включении КР3, ВРМ установится в 120.0.

Если дисплей отображает текущую программу, нажмите селектор PROGRAM/BPM для переключения дисплея на отображение ВРМ.

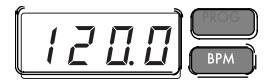

 $E$ сли задана внешняя синхронизация, дисплей отображает "Ext", и значение BPM задать невозможно.

## Ручная установка BPM

- 1. Если дисплей отображает текущую программу, нажмите селектор PROGRAM/BPM для переключения дисплея на отображение ВРМ.
- 2. Селектором PROGRAM/BPM установите значение BPM с шагом в 0.1. Вращением селектора PROGRAM/BPM при удержании кнопки SHIFT вы можете менять целочисленные значения с шагом в 1.

 $\Phi$ ункция Auto BPM автоматически отключается.

## Функция Tap Tempo

При неизвестном ВРМ, три или более раз нажмите кнопку TAP/RANGE в ритме песни. Прибор рассчитает темп, и значение BPM отобразится на дисплее.

## Функция Auto BPM

KP3 может vстановить значение BPM автоматически, путем определения ритма песни. Если ритм песни меняется, значение ВРМ в КРЗ булет меняться синхронно.

- 1. Нажмите кнопку AUTO BPM для включения функции Auto BPM.
- 2. Кнопка AUTO BPM засветится, и BPM вхопного аупиосигнала опрелелится автоматически.

#### **Если ВРМ не распознается**

Несколько раз нажмите кнопку TAP/RANGE в ритме песни; исходя из темпа нажатий KP3 автоматически определит ВРМ.

Из-за природы работы функции Auto BPM, возможно ошибочное определение значения 1/2 или 2/3 от реального значения BPM, а также некоторые отклонения. В этом случае, используйте кнопку TAP/RANGE для внесения компенсации. При нажатии кнопки TAP/RANGE при включенной функции Auto BPM, заданное нажатиями значение будет центральной величиной диапазона BPM.

Невозможно определить значение ВРМ для музыки, не содержащей четкого ритма. Для ВРМ доступен диапазон 80 — 160.

#### Залание начала такта

Поскольку Auto BPM точно определяет темп, вы можете вручную задать первую долю такта. Удерживая нажатой кнопку SHIFT, нажмите кнопку TAP/RANGE (ALIGN); этот момент будет воспринят, как начало такта. Кнопка начнет мигать зеленым цветом на первой доле такта. (Для размера 4/4: зеленый красный красный > красный).

Эта установка изменяется в начале каждого сэмпла.

### **Отключение Auto BPM**

Нажмите кнопку AUTO BPM, чтобы она погасла. Функция Auto BPM отключится, и зафиксируется текущее значение BPM.

## Функция MIDI Sync

ВРМ в КРЗ может быть определен сообщениями MIDI Timing Clock с внешнего MIDI-устройства. Подключите разъем [MIDI IN] на КРЗ к разъему [MIDI OUT] внешнего MIDI-устройства (типа секвенсера), передающего сообщения синхронизации.

*Äàííàÿ ôóíêöèÿ íå ñèíõðîíèçèðóåò äàííûå ñåêâåíñåðà ñ ïðîãðàììàìè ðèòìè÷åñêèõ ïàòòåðíîâ KP3. Äëÿ òàêîé ñèíõðîíèçàöèè íåîáõîäèìî âíåäðèòü ñîîáùåíèå Touch Pad On â íà÷àëî êàæäîãî òàêòà äàííûõ ñåêâåíñåðà èëè ïðèêàñàòüñÿ ê ñåíñîðíîé ïàíåëè â íà÷àëå êàæäîé ôðàçû KP3 äëÿ çàïóñêà ïàòòåðíà.*

*Äëÿ ïðèåìà KP3 ñîîáùåíèé Timing Clock è Touch Pad On, ïåðåéäèòå â ðåæèì MIDI Edit è ðàçðåøèòå èõ ïðèåì/ïåðåäà÷ó.*

*Âû íå ñìîæåòå èñïîëüçîâàòü ôóíêöèè Tap Tempo èëè Auto BPM â ïðîöåññå ïðèåìà KP3 ñîîáùåíèé Timing*  $Clock$  с внешнего MIDI-устройства.

## Сохранение установок на кнопки Program Memory

Текущее состояние KP3 может назначаться на кнопки PROGRAM MEMORY для быстрого доступа.

#### Сохраняемые данные:

- Программа эффекта
- Состояние и позиция (координаты) кнопки HOLD
- Состояние регулятора FX/DEPTH
- Последовательность перемещений

## Сохранение установок

1. Haжмите кнопку WRITE.

Кнопки PROGRAM MEMORY и WRITE начнут мигать.

2. Нажмите выбранную для сохранения кнопку PROGRAM MEMORY. Она начнет мигать, дисплей отобразит "WRT", и установки сохранятся. Затем KP3 вернется в нормальный режим работы.

#### Вызов установок

1. Нажмите кнопку PROGRAM MEMORY (1-8), и назначенные на нее сохраненные установки будут загружены.

## Сэмплирование

KP3 может записывать цикличные фразы и одиночные сэмплы с внешнего источника. KP3 также может ресэмплировать результат обработки встроенными эффектами внешнего сигнала, создавая новый сэмпл.

Циклы могут содержать до 4 тактов (16 долей) с текущим при записи ВРМ (например, при темпе 140, 16 долей звучат около 7 секунд).

Если значение темпа менее 73, максимальное количество долей снижается до 8. Если значение темпа менее 39, максимальное количество долей снижается до 4. Для цикличного сэмпла можно задать количество долей 16, 8, 4, 2 или 1. При создании цикличного сэмпла, он начинает звучать сразу после записи (соответствующая кнопка SAMPLE BANK светится оранжевым цветом.)

## Запись сэмпла

1. Haжмите кнопку SAMPLING.

Кнопки SAMPLE BANK начнут мигать красным, индицируя готовность к записи, а дисплей отобразит "[16]" (16 долей по умолчанию). Для отмены записи нажмите кнопку SHIFT.

 $\Phi$ ункция Auto BPM автоматически отключается.

- 2. Селектором PROGRAM/BPM запайте количество полей. Лисплей переключается межпу [16], [8], [4], [2] или [1].
- 3. Нажмите кнопку SAMPLE BANK A, B, С или для записи. Она начнет мигать зеленым цветом, дисплей отобразит "REC", и начнется сэмплирование. Кнопки PROGRAM MEMORY будут поочередно вспыхивать, индицируя доли записи.
- 4. Для записи однократного сэмпла нажмите ту же кнопку SAMPLE BANK в момент окончания сэмпла. Запись остановится, и сэмпл запишется. Выбранная для него кнопка SAMPLE BANK загорится красным цветом.
- 5. Если заданное время BEAT истекло до нажатия кнопки SAMPLE BANK, запись окончится и будет создан пикличный сэмпл. KP3 автоматически перейлет в режим воспроизвеления, и кнопка SAMPLE BANK загорится оранжевым цветом.

 $I$ редыдущие данные выбранной кнопки SAMPLE BANK будут переписаны.

## Воспроизведение сэмплов

SAMPLE BANK светятся зеленым цветом, если содержат цикличный сэмпл, или красным, если однократный. Кнопки без сэмплов не горят. При нажатии кнопки, солержашей пикличный сэмпл, начинается его воспроизведение. Кнопка при этом светится оранжевым цветом. Для останова воспроизведения нажмите эту кнопку повторно.

Пои нажатии кнопки, солержащей олнократный сэмпл, она гаснет, и ланный сэмпл воспроизволится.

*Åñëè äëÿ ïðîãðàììû âûáðàí ýôôåêò ñýìïëà, âîñïðîèçâåäåíèå íà÷íåòñÿ ïðè êàñàíèè ñåíñîðíîé ïàíåëè ïîñëå*  $Bá**δο**ρ<sup>α</sup>$  κη *δΑΜΡ*LE BANK.

## Громкости сэмплов

Громкость всех банков сэмплов устанавливаются слайдером.

Для установки громкости отдельного банка сэмплов:

- 1. Удерживая нажатой кнопку SHIFT, нажмите нужную кнопку SAMPLE BANK; она будет мигать зеленым цветом.
- 2. Индикаторы панели, соответствующие выбранному банку (т.е., расположенные над кнопкой) отображают барограф, а индикаторы над оставшимися банками отображают их относительные уровни.
- 3. Коснитесь панели для настройки громкости сэмпла выбранного банка.

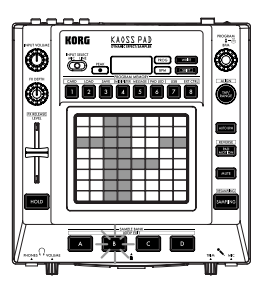

## Редакция цикличных сэмплов

Для редакции установок воспроизведения цикличного сэмпла, удерживая кнопку SHIFT, нажмите соответствующую кнопку SAMPLE BANK.

*Ïðè íàæàòèè êíîïêè SAMPLE BANK, ñîäåðæàùåé îäíîêðàòíûé ñýìïë, äîñòóïíà òîëüêî ðåãóëèðîâêà óðîâíÿ.*

#### Стартовая точка

1. Кнопка SHIFT засветится, а соответствующая кнопка SAMPLE BANK булет мигать зеленым.

Дисплей отобразит стартовую точку цикла.

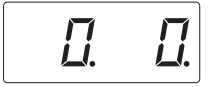

2. Селектором PROGRAM/BPM установите стартовую точку шагами в 1/32 доли в диапазоне ±1 доля.

#### **Ðàçáèåíèå**

Цикличные сэмплы можно разделить на равные части, и для каждой из них можно определить воспроизведение или мьютирование. Мьютированные части пропускаются, и общая длительность цикла сокращается. Это позволяет создавать разнообразные ритмические фигуры. Например, воспроизведение только лвух первых и лвух послелних долей четырехтактного сэмпла даст однотактовый пикл.

- 1. Кнопка SHIFT засветится, а соответствующая кнопка SAMPLE BANK будет мигать зеленым.
- 2. Все восемь кнопок PROGRAM MEMORY будут гореть (по умолчанию).

Нажатием соответствующей кнопки вы можете включать и отключать воспроизведение каждой части сэмпла.

#### Ресэмплирование

С помощью ресэмплирования вы сможете создать новый сэмпл из комбинации существующих или после обработки их эффектами. Для ресэмплирования доступны и цикличные, и однократные сэмплы. При ресэмплировании записывается выходной сигнал КР3, поэтому записываются все эффекты, созданные посредством сенсорной панели.

- 1. Удерживая нажатой кнопку SHIFT, нажмите кнопку SAMPLING.
- 2. **Кнопки SAMPLE BANK начнут мигать оранжевым**, и KP3 булет готов к записи.
- 3. С этого момент следуйте пунктам процедуры записи сэмпла предыдущих разделов.

*Ïðè íàæàòèè êíîïêè SAMPLE BANK, âîñïðîèçâåäåíèå íàçíà÷åííûõ íà íåå äàííûõ îñòàíîâèòñÿ, è îíè áóäóò ïåðåïèñàíû.*

# Набор функций

При удержании нажатой кнопки SHIFT и нажатии одной из кнопок PROGRAM MEMORY 1-8 вы получите доступ к одной из дополнительных функций работы. Для этого проделайте следующую процедуру.

- 1. Удерживая нажатой кнопку SHIFT, нажмите одну из кнопок PROGRAM MEMORY 1-8.
- 2. Селектором PROGRAM/BPM выберите суб-параметр.
- 3. Нажмите селектор PROGRAM/BPM для просмотра значений данного параметра.
- 4. Селектором PROGRAM/BPM выберите значение.
- 5. Нажмите кнопку TAP/RANGE (засветится оранжевым цветом) для возврата к списку параметров. Повторите шаги 2-5 для редакции дополнительных параметров.
- 6. В этом месте вы можете нажать мигающую кнопку WRITE для записи изменений или нажать кнопку SHIFT для выхода без сохранения.

*Когда кнопка TAP/RANGE светится оранжевым иветом, вы можете нажать ее для возврата к* предшествующей странице.

## Описание функций

## [1] CARD

**Info**: Отображает обшую емкость карты SD.

**Free**: Отображает оставшуюся емкость карты SD.

**Form**: Форматирует карту SD.

## [2] LOAD

Загружает данные с карты SD в KP3.

## [3] SAVE

Сохраняет данные из КРЗ на карту SD.

## [4] MIDI FILTER

Задает установки MIDI Clock и фильтрацию MIDI-сообщений.

## [5] MESSAGE

Задает канал приема/передачи MIDI-сообщений и назначает значение Control Change каждому контроллеру.

Вы можете определить номера нот для кнопок SAMPLE BANK.

**GLCH** (общий канал)

SAMPA, B, C, D (KHOIIKH Sample Bank)

**PAD X, PAD Y, PAD T** (сенсорная панель)

**FX.DP** (регулятор FX Depth)

SLDR (слайдер Level/FX RELEASE)

HOLD (**KHOTKA HOLD**)

## [6] PAD LED

**Prog**: Включает/отключает отображение на сенсорной панели имени программы при ее смене.

**ILLU**: Определяет свечение индикаторов после снятия рук с сенсорной панели.

" оFF": Свечение отсутствует.

"ChAr": Бегущая текстовая строка. Редакцию текста можно производить в прилагаемой программе редакции.

"ТҮР.1-8": Высвечиваются различные паттерны.

"ТҮР.С": Свечение паттернов от ТҮР.1 до ТҮР.8 будет переключаться автоматически.

Свечение не работает при включенной функции Hold и при установках функций.

**Scrl**: Определяет скорость бегущей текстовой строки.

Эта установка определяет скорость переключения индикаторов панели. Доступен выбор из трех: Slow (медленно), Mid (средне) или Fast (быстро).

Скорость светящегося дисплея менять невозможно.

## [7] USB

Вы можете подключить KP3 к компьютеру для обмена данными с вставленной картой посредством USB. См. "Подключение к компьютеру".

## [8] EXT.CTRL

Позволяет использовать KP3 в качестве MIDI-контроллера. В этом режиме эффекты не функционируют.

KP3 будет передавать MIDI-сообщения, назначенные на каждый контролер посредством прилагаемой программы редакции. Для сенсорной панели можно выбрать 8 различных MIDI-сообщений. Вы можете назначать MIDI-сообщения на следующие контроллеры: PROGRAM/BPM, PROGRAM MEMORY 1-8, SAMPLE BANK A-D, FX DEPTH, LEVEL SLIDER, PAD (X, Y, TOUCH)  $\mu$  HOLD.

Для выхода из данного режима используйте кнопку SHIFT.

# Карта SD

Вы можете использовать карту SD для сохранения или загрузки данных из/в память KP3. Также можно загружать с карты в KP3 сэмплы (файлы WAV или AIFF), созданные в компьютере.

Перед использованием карты SD, ее необходимо отформатировать в КРЗ. Отформатированная в другом устройстве карта может не работать с КРЗ.

Перед вставкой и удалением карты необходимо отключать питание КРЗ.

Карта SD не входит в комплект поставки. Она приобретается отдельно.

КРЗ поддерживает карты SD с напряжением питания 2.7 – 3.6 В и емкостью от 16 Мб до 2 Гб, а также карты SD с ID.

### Правила эксплуатации карт SD

- Перед удалением карты SD после отключения KP3 дождитесь ее остывания.
- Карты SD являются точными устройствами. Обращайтесь с ними аккуратно не бросайте и не подвергайте сильным физическим воздействиям.
- Избегайте использования и хранения карт SD в условиях экстремальных температур, как то открытые солнечные лучи, закрытый автомобиль, вблизи отопительных приборов, а также в местах с повышенной влажностью и избытком пыли.
- Избегайте использования и хранения карт SD в условиях сильных электрических полей.
- Следите за чистотой контактов карты SD. При загрязнении, аккуратно протирайте их сухой материей.
- Неиспользуемые карты SD храните в защитной оболочке, прилагаемой к каждой карте во избежание повреждения их статическим электричеством.
- Не оставляйте карты SD без присмотра рядом с детьми, поскольку они могут эти карты проглотить.
- Внимательно ознакомьтесь с руководством по эксплуатации, прилагающимся к каждой карте SD.

#### Защита от записи карт SD

Kapты SD имеют защитный язычок, предотвращающий возможность случайного стирания или перезаписи данных на карте. В защитном положении язычка, запись, стирание и форматирование карты невозможно. Для работы с картой, переместите язычок в другое положение.

## Вставка/удаление карт

#### Вставка карты

Вставляйте карту в слот с учетом корректной ориентации. Золоченые контакты должны быть обращены вниз, а срезанный угол находиться справа.

#### Удаление карты

Нажмите на карту и отпустите, карта выскочит из слота.

Перед использованием карты SD, ее необходимо отформатировать на КРЗ. Отформатированная на другом устройстве карта может не работать.

## Работа с картами SD

## Оценка общей емкости карты

- 1. Удерживая нажатой кнопку SHIFT, нажмите кнопку PROGRAM MEMORY 1 (CARD).
- 2. Селектором PROGRAM/BPM выберите "InFo".

$$
\boxed{\ln F \mathbf{a}}
$$

Нажмите селектор PROGRAM/BPM для просмотра общей емкости карты.

4. Нажмите кнопку TAP/RANGE (засветится оранжевым цветом) для возврата к списку параметров или кнопку SHIFT для возврата к нормальной работе.

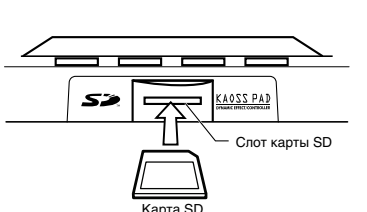

 $2.1$ 

язычок

 $3.$ 

## Оценка свободной емкости карты

- 1. Удерживая нажатой кнопку SHIFT, нажмите кнопку PROGRAM MEMORY 1 (CARD).
- 2. Селектором PROGRAM/BPM выберите "FrEE".

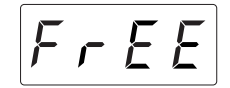

- 3. Нажмите селектор PROGRAM/BPM для просмотра оставшейся емкости карты.
- 4. Нажмите кнопку TAP/RANGE (засветится оранжевым цветом) для возврата к списку параметров или кнопку SHIFT для возврата к нормальной работе.

#### Форматирование карты

- 1. Удерживая нажатой кнопку SHIFT, нажмите кнопку PROGRAM MEMORY 1.
- 2. Селектором PROGRAM/BPM выберите "ForM."

$$
|{\mathsf{F}}\,\varpi\,{\mathsf{F}}\,|\,
$$

- 3. Нажмите селектор PROGRAM/BPM; писплей отобразит "NO".
- 4. Селектором PROGRAM/BPM выберите "yes" и нажмите селектор PROGRAM/BPM для форматирования карты. По окончании процесса, дисплей отобразит "End"
- 5. Нажмите кнопку TAP/RANGE (засветится оранжевым цветом) для возврата к списку параметров или кнопку SHIFT для возврата к нормальной работе.

*Ïðè ôîðìàòèðîâàíèè ñîäåðæèìîå êàðòû óíè÷òîæàåòñÿ. Åñëè KP3 íå ìîæåò îòôîðìàòèðîâàòü êàðòó,*  $\partial u$ cnneŭ omobhasum "Err" (Error).

 $I$ деред использованием карты SD, ее необходимо отформатировать в KP3. Отформатированная в другом  $y$ *стройстве карта может не работать с KP3.* 

#### Сохранение данных на карту

На карту можно сохранить данные сэмплов, памяти программ, общие установки или все установки.

- 1. Уперживая нажатой кнопку SHIFT, нажмите кнопку PROGRAM MEMORY 3 (SAVE).
- 2. Селектором PROGRAM/BPM выберите тип сохраняемых данных.

"**SMP.A"** — "**SMP.D**": данные сэмплов

"**ProG**": содержимое памяти программ

"**ALL**": все файлы

"GLOb": файл общих установок

3. Нажмите селектор PROGRAM/BPM; отобразятся номера доступных для сохранения файлов; 00-99 для каждой из кнопок банков сэмплов, 00-09 для всех других типов данных. Селектором PROGRAM/BPM выберите номер для сохранения.

"-01-": номер выбранного файла пуст.

"[01]": номер выбранного файла (в данном случае "01") уже содержит данные и будет переписан сохраняемыми данными.

"[-]": идентично наименованный файл или папка, которые не могут быть переписаны.

- 4. Нажмите селектор PROGRAM/BPM, затем селектором PROGRAM/BPM выберите "yes" и нажмите селектор PROGRAM/BPM для выполнения операции. По окончании, дисплей отобразит "End".
- 5. Нажмите кнопку SHIFT для возврата к нормальной работе.

*Íà çàùèùåííóþ îò çàïèñè êàðòó SD ñîõðàíåíèå íåâîçìîæíî.*

*Никогда не отключайте питание прибора и не вынимайте карту SD в процессе сохранения или*  $\phi$ орматирования. Это может испортить ее.

## Загрузка данных с карты

Ранее сохраненные на карту данные можно загрузить с нее.

- 1. Удерживая нажатой кнопку SHIFT, нажмите кнопку PROGRAM MEMORY 2 (LOAD).
- 2. Селектором PROGRAM/BPM выберите тип загружаемых панных.

"SMP.A" — "SMP.D": данные сэмплов

"**Snd.A**" — "**Snd.D**": ôàéëû WAVE, AIFF

"**ProG**": сопержимое памяти программ

"**ALL**": все файлы

"GLOb": файл общих установок

3. Врашайте селектор PROGRAM/BPM пля просмотра номеров поступных пля загрузки файлов; 00-99 пля каждой из кнопок банков сэмплов, 00-09 для всех других типов данных.

Селектором PROGRAM/BPM выберите номер загружаемого файла.

Пля загрузки файла WAVE или AIFF, выберите его.

 *ñëó÷àå ôàéëîâ WAVE èëè AIFF, KP3 ðàñïîçíàåò òîëüêî èìåíà, ñîñòîÿùèå èç äâóõöèôðîâîãî íîìåðà è*  $\boldsymbol{\mathit{b}}$ асширения, наподобие "00.wav" или "99.aif". Если существуют оба файла .wav и .aiff с одинаковым двухиифровым номером, файл WAVE будет иметь приоритет.

*Ôàéëû WAVE è AIFF çàãðóæàþòñÿ â êà÷åñòâå öèêëè÷íûõ ñýìïëîâ. Âû ìîæåòå ðåñýìïëèðîâàòü èõ â*  $\partial \partial$ нократные остановом записи до автоматического останова записи. Затем сохраните однократный цикл в *êà÷åñòâå ñýìïëà KP3 è èñïîëüçóéòå åãî êàê îäíîêðàòíûé.*

- 4. Селектором PROGRAM/BPM выберите "yes". Нажмите селектор PROGRAM/BPM для загрузки данных. По окончании, дисплей отобразит "End".
- 5. Нажмите кнопку SHIFT для возврата к нормальной работе.

Функции MIDI

## **Понятие MIDI**

MIDI (Musical Instrument Digital Interface, цифровой интерфейс музыкальных инструментов) стандартизированная система правил, определяющих протоколы обмена управляющей и другой информацией между электронными музыкальными инструментами, компьютерами и другим оборудованием.

## MIDI-коммутация

Подключайте разъем MIDI OUT инструмента к разъему MIDI IN другого инструмента с помощью сертифицированного MIDI-кабеля.

Разъем MIDI IN: Служит для приема MIDI-сообщений с другого устройства. Подключите его к разъему MIDI OUT другого устройства.

Разъем MIDI OUT: Служит для передачи сообщений из КРЗ. Подключите его к разъему MIDI IN другого устройства.

 $I$ *фи подключении KP3 по USB к компьютеру с установленным драйвером USB MIDI, через USB будут ïåðåäàâàòüñÿ è ïðèíèìàòüñÿ òå æå MIDI-ñîîáùåíèÿ, ÷òî è ÷åðåç ïîðòû MIDI.*

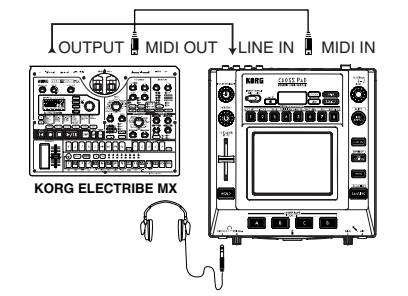

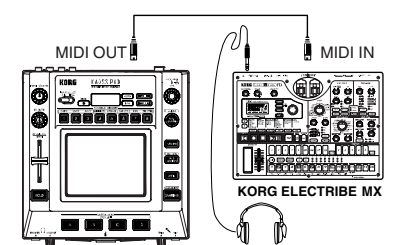

*Использование КРЗ в качестве эффект-* $$ 

*Использование KP3 в качестве MIDIêîíòðîëëåðà (ðåæèì EXT CTRL)*

## Использование MIDI

В дополнение к использованию КРЗ в виде эффект-процессора, его можно применять в качестве динамического контроллера для управления внешними MIDI-устройствами посредством MIDI-сообщений.

Если КР3 подключен к секвенсеру, передаваемые MIDI-сообщения от оперирования сенсорной панелью можно записать в него для дальнейшего воспроизведения.

## Установка MIDI-канала

- 1. Удерживая нажатой кнопку SHIFT, нажмите кнопку PROGRAM MEMORY 5 (MESSAGE).
- 2. Селектором PROGRAM/BPM выберите "GL.Ch" и нажмите селектор PROGRAM/BPM. Отобразится текуший MIDI-канал.
- 3. Селектором PROGRAM/BPM смените MIDI-канал.
- 4. Нажмите кнопку TAP/RANGE (засветится оранжевым цветом) для возврата к списку параметров MES-SAGE.
- 5. В этом месте вы можете нажать мигающую кнопку WRITE для записи изменений или нажать кнопку SHIFT для выхода без сохранения.

### **MIDI-каналы**

В MIDI используются 16 каналов (1-16) для независимой передачи данных по одному кабелю.

Если передающее устройство установлено на MIDI-канал "1", то для распознавания MIDI-сообщений приемным устройством в нем необходимо также установить MIDI-канал "1".

## Смена номеров Control Change или нот

- 1. Удерживая нажатой кнопку SHIFT, нажмите кнопку PROGRAM MEMORY 5 (MESSAGE).
- 2. Селектором PROGRAM/BPM выберите переназначаемый контроллер.

Контроллеры Pad X, Pad Y, PAD touch, Fx Depth, слайлер, HOLD и MUTE передают/принимают сообщения Control Change. Кнопки Sample A-D передают/принимают нотные сообщения.

3. Селектором PROGRAM/BPM выберите номер Control Change или ноты в диапазоне  $0 - 127$ .

Если выбран номер, уже назначенный на другой контроллер, засветится десятичная точка. Если назначить это значение, соответствующий контроллер будет передавать и принимать те же сообщения Control Change, что и другой контроллер.

- <sup>4</sup>. Нажмите кнопку TAP/RANGE (засветится оранжевым пветом) пля возврата к списку параметров MES-SAGE.
- 5. В этом месте вы можете нажать мигающую кнопку WRITE для записи изменений или нажать кнопку SHIFT для выхода без сохранения.

## Установка фильтрации MIDI-сообщений

1. Уперживая нажатой кнопку SHIFT, нажмите кнопку PROGRAM MEMORY 4 (MIDI FILTER).

Дисплей отобразит фильтруемые сообщения.

2. Селектором PROGRAM/BPM выберите сообщение для фильтрации.

Доступен выбор фильтрации приема и передачи для CLOCK, ProG, CC и SYS.E.

3. Селектором PROGRAM/BPM включите или отключите возможность приема/передачи. Выберите diS (запрещено) или EnA (разрешено). Для установки Clock выберите Int, Ext, Auto.

*Åñëè Clock óñòàíîâèòü â "Ext", è äàííûå clock áóäóò ïðèíèìàòüñÿ ïî MIDI è ïî USB, äàííûå ñ ðàçúåìà USB* будут иметь приоритет.

- 4. Для сохранения изменений нажмите кнопку WRITE, для отказа кнопку SHIFT.
- 5. Нажмите кнопку TAP/RANGE (засветится оранжевым цветом) для возврата к списку параметров MES-**SAGE**
- 6. В этом месте вы можете нажать мигающую кнопку WRITE для записи изменений или нажать кнопку SHIFT пля выхопа без сохранения.

## Сохранение модификаций

Нажмите кнопку WRITE для сохранения новых установок MIDI. При нажатии кнопки SHIFT, прибор вернется к нормальной работе без сохранения.

*Ïðè îòêëþ÷åíèè ïèòàíèÿ äî ñîõðàíåíèÿ, âñå èçìåíåíèÿ áóäóò óòåðÿíû.*

## Принимаемые и передаваемые сообщения

При заволских установках (кроме EXT CTRL\*), KP3 может передавать и принимать следующие MIDIсообщения.

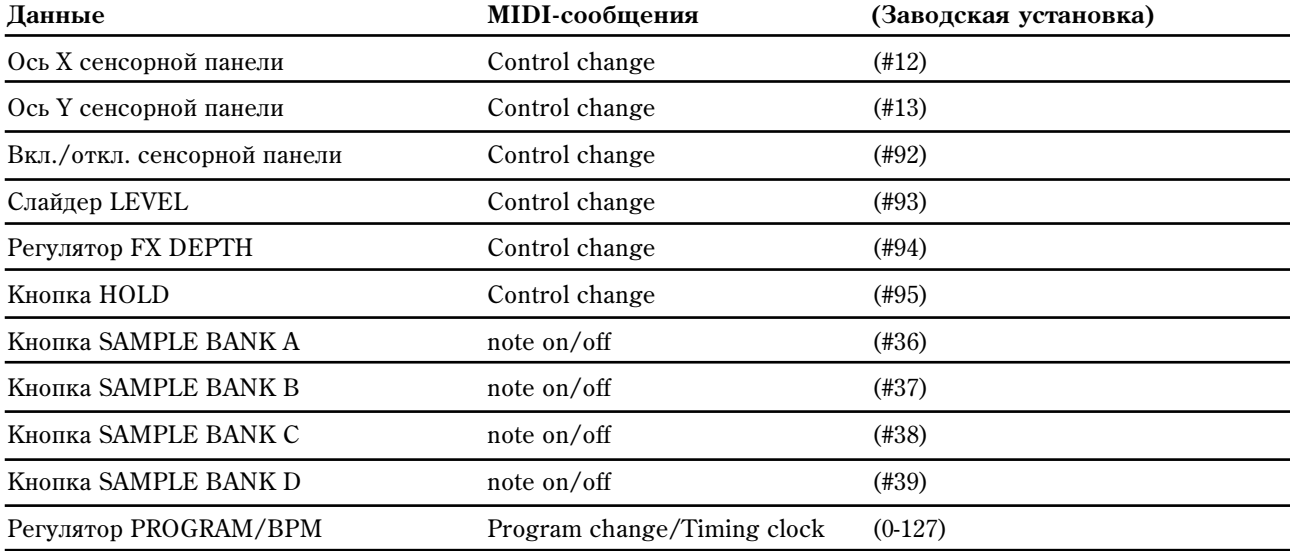

*\*Ïîäðîáíîñòè ðàáîòû KP3 â ðåæèìå EXT CTRL èçëîæåíû â ðóêîâîäñòâå ïðîãðàììû KP3 Editor íà CD-ROM.*

# Обмен данными KP3 с компьютером

KP3 оборулован разъемом USB для коммутации с компьютером. При этом возможен обмен ланными сэмплов и файлами установок между картой и компьютером для архивации/восстановления. Также можно использовать KP3 в качестве устройства USB-MIDI без применения дополнительного MIDI-интерфейса.

*Âîçâðàò èç ðåæèìà USB â îáû÷íûé îñóùåñòâëÿåòñÿ íàæàòèåì êíîïêè SHIFT. Åñëè íàæàòü êíîïêó SHIFT nbu обмене данными KP3 с компьютером, отобразится предупреждение, и выход из режима USB будет íåâîçìîæåí.*

## Коммутация по USB

При подключении разъема USB на КРЗ к компьютеру, от последнего можно управлять файлами на карте, находящейся в слоте КР3. Процедура этого зависит от ОС компьютера.

## Windows XP

 $C$ начала включите компьютер и загрузите ОС.

1. Кабелем USB подключите KP3 к компьютеру. Убедитесь в корректности соединения.

*Ïðè ïåðâîì ïîäêëþ÷åíèè KP3 àâòîìàòè÷åñêè óñòàíîâèòñÿ ñòàíäàðòíûé äðàéâåð Windows.*

- 2. В компьютере отобразится имя привода карты в слоте.
- 3. Удерживая нажатой кнопку SHIFT, нажмите кнопку PROGRAM MEMORY 7 (USB). Дисплей отобразит "USB".

Содержимое карты КР3 не будет видно в компьютере до перехода в режим "USB Storage".

Начиная с этого момента и до шага 5 нельзя отключать кабель USB, удалять карту из слота и выключать компьютер. Такие лействия могут поврелить ланные.

4. Для просмотра содержимого карты КРЗ откройте привод, отобразившийся в компьютере на шаге 2.

Скопируйте нужные данные в компьютер или наоборот.

5. Выйлите из режима USB.

B Explorer или My Computer, правой кнопкой мыши нажмите иконку "Removable Disk" и выберите "Remove". Затем нажмите кнопку SHIFT на KP3 для выхода из режима USB.

*Äëÿ îòêëþ÷åíèÿ KP3 îò êîìïüþòåðà, ñíà÷àëà âûéäèòå èç ðåæèìà USB, à çàòåì ðàñêîììóòèðóéòå êàáåëü USB.*

## Macintosh (Mac OS9.0.4 и старше, OSX 10.3.9 и старше)

1. Кабелем USB подключите KP3 к компьютеру. Убедитесь в корректности соединения.

B Mac OS9 отобразится сообщение "The necessary driver is not available", но диалоговое окно надо просто закрыть без установки драйвера.

- 2. Удерживая нажатой кнопку SHIFT, нажмите кнопку PROGRAM MEMORY 7 (USB). Дисплей отобразит "USB".
- 3. В компьютере отобразится имя привода карты в слоте. При отображении этого экрана, нельзя отключать кабель USB, удалять карту из слота и выключать компьютер. Такие действия могут повредить данные.
- 4. Для просмотра содержимого карты КРЗ откройте привод, отобразившийся в компьютере на шаге 2.

Скопируйте нужные данные в компьютер или наоборот.

5. Перед отключением КР3, переместите привод с рабочего стола в Корзину.

Затем нажмите кнопку SHIFT на KP3 для выхода из режима USB.

*Äëÿ îòêëþ÷åíèÿ KP3 îò êîìïüþòåðà, ñíà÷àëà âûéäèòå èç ðåæèìà USB, à çàòåì ðàñêîììóòèðóéòå êàáåëü USB.*

## Содержимое карты

В корневой директории карты можно создать следующие файлы и папки.

#### Сохраняемые файлы

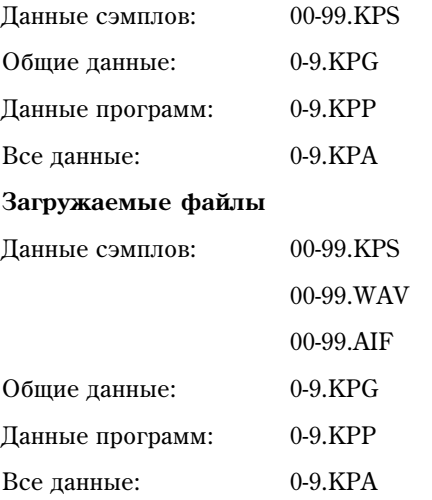

*Åñëè íà êàðòå ñóùåñòâóåò ôàéë ïîä èìåíåì "0.KPA", îí àâòîìàòè÷åñêè çàãðóæàåòñÿ ïðè âêëþ÷åíèè KP3.*

*Ôàéëû WAVE èëè AIFF äîëæíû èìåòü ïàðàìåòðû 8/16/24 áèò PCM ìîíî/ñòåðåî. Ôàéëû ñ îòëè÷íûì îò 16* бит разрешением приводятся к нему изменением старшего значашего бита. Эти файлы должны помещаться *â êîðíåâóþ äèðåêòîðèþ êàðòû. Ôàéëû WAVE èëè AIFF ñ îòëè÷íîé îò 48 êÃö ÷àñòîòîé äèñêðåòèçàöèè* воспроизводятся с отличной от стандартной высотой. Для ее коррекции, с помощью прилагаемой программы PC Editor nepeeeθume ανθ*uοφα*ŭηνι ε φορ*mam KP3*.

*Ôàéëû WAVE èëè AIFF çàãðóæàþòñÿ ñ óñòàíîâêàìè Tempo = 120 è Beat = 16. Åñëè ðåàëüíûå äàííûå êîðî÷å* приведенных, в отсутствующем регионе воспроизводится тишина.

## Установка программного обеспечения

## Содержимое CD-ROM

- Программа редакции
- Драйвер KORG USB-MIDI
- Руководство пользователя KP3 Editor (PDF)
- Лицензионное соглашение (PDF)

#### Важное замечание

Права на все поставляемое с изделием программное обеспечение принадлежат Korg Inc.

Лицензионное соглашение прилагается отдельно. Перед установкой программ вы должны ознакомиться с ним и согласиться со всеми его пунктами.

## Системные требования

## Драйвер KORG USB2MIDI

#### **Windows**

**Операционная система:** Microsoft Windows XP Home Edition / Professional Service Pack 2 и старше / x64 Edition (драйвер для x64 Edition в бета-стадии).

**Компьютер**: Компьютер с портом USB, удовлетворяющим требованиям Microsoft Windows XP.

#### **Macintosh**

**Операционная система:** Mac OS X версии 10.3.9 и старше.

Компьютер: Компьютер Apple Macintosh с портом USB, удовлетворяющим требованиям Mac OS X.

### KP3 Editor

#### **Windows**

**Операционная система:** Microsoft Windows XP Home Edition / Professional Service Pack 2 и старше.

Компьютер: Компьютер с портом USB, удовлетворяющим требованиям Microsoft Windows XP.

#### **Macintosh**

**Операционная система:** Mac OS X версии 10.3.9 и старше.

**Компьютер**: Компьютер Apple Macintosh с портом USB, удовлетворяющим требованиям Mac OS X.

## Установка драйвера KORG USB-MIDI и программы редакции под Windows XP

*Äëÿ èíñòàëëÿöèè (äåèíñòàëëÿöèè) äðàéâåðà ïîä Windows XP, âû äîëæíû èìåòü äîñòóï Àäìèíèñòðàòîðà. Ïîäêëþ÷àéòå KP3 ê êîìïüþòåðó ïîñðåäñòâîì USB òîëüêî ïîñëå óñòàíîâêè KORG USB-MIDI Driver Tools.*

## KP3 Application Installer

KP3 Application Installer автоматически устанавливает KORG USB-MIDI Driver Tools и IIO Sample Librarian/MIDI Editor в компьютер.

1. Вложите прилагаемый CD-ROM в привод CD-ROM.

В большинстве случаев, "KP3 Application Installer" запускается автоматически.

 $B$  противном случае, дважды щелкните "KorgSetup.exe" на CD-ROM.

- 2. Следуйте экранным инструкциям.
- 3. По окончании установки, выйдите из инсталлятора.
- 4. При необходимости, установите драйвер KORG USB-MIDI.

*Äëÿ ðàáîòû ñ Sample Librarian/ MIDI Editor ÷åðåç USB íåîáõîäèìî óñòàíîâèòü KORG USB-MIDI Driver Tools.*

## Установка драйвера KORG USB-MIDI

Для работы с Sample Librarian/ MIDI Editor через порт USB необходимо установить драйвер KORG USB-MIDI с помощью KORG USB-MIDI Driver Tools.

- 1. Перед подключением прибора к компьютеру необходимо установить KORG USB-MIDI Driver Tools.
- 2. Кабелем USB соедините KP3 с компьютером и включите питание KP3.

Windows определит подключение KP3 и установит драйвер по умолчанию (не драйвер KORG USB-MIDI).

*Äðàéâåð íåîáõîäèìî óñòàíîâèòü íåçàâèñèìî äëÿ êàæäîãî èñïîëüçóåìîãî ïîðòà USB. Ïðè ïîäêëþ÷åíèè KP3 ê äðóãîìó ïîðòó USB, íåîáõîäèìî äëÿ íåãî ïîâòîðèòü ïðîöåäóðó óñòàíîâêè äðàéâåðà KORG USB-MIDI.*

- 3. В панели задач нажмите [Start] -> [All Programs] -> [KORG] -> [KORG USB-MIDI Driver Tools] -> [Install] KORG USB-MIDI device] для запуска утилиты установки.
- 4. Следуйте экранным инструкциям. В процессе инсталляции может отобразится окно предупреждения об отсутствии цифровой подписи драйвера. В этом случае, нажмите [Continue].

*Âîçìîæíî ïðè èíñòàëëÿöèè äðàéâåðà èç-çà îòñóòñòâèÿ öèôðîâîé ïîäïèñè ïîòðåáóåòñÿ ïîäòâåðäèòü* продолжение установки.

5. По завершении установки драйвера выйдите из инсталлятора. При рекомендации перезагрузить Windows, нажмите [Yes] для перезагрузки.

## Порты KP3 и драйвера MIDI

#### **Ïîðò PAD**

Позволяет принимать MIDI-сообщения от КРЗ (данные контроллеров и т.д.) приложением компьютера.

#### **IIopt CTRL**

Позволяет передавать MIDI-сообщения из компьютера в KP3.

#### **Íàñòîéêà KP3 Editor**

См. руководство на KP3 Editor.

#### Принудительная установка драйвера

Если компьютер не допускает установку драйвера без цифровой подписи, проделайте следующую процедуру.

- 1. В панели задач нажмите [Start] и затем [Control Panel].
- 2. В панели управления откройте [System] и нажмите ярлык [Hardware]. Затем нажмите [Driver Signing].

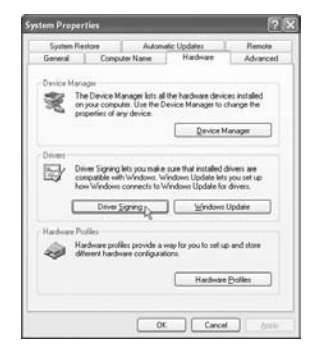

3. Если "What action do you want Windows to take?" установлено в [Block], драйвер установить невозможно. Выберите [Ignore] или [Warn] и нажмите [OK]. При необходимости, после установки драйвера восстановите данное значение.

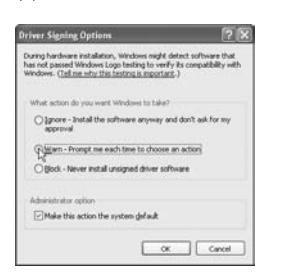

## Установка драйвера KORG USB-MIDI и программы редакции под Mac OS X

## Процедура установки

- 1. Вложите прилагаемый CD-ROM в привод CD-ROM.
- 2. Для запуска инсталлятора дважды щелкните "KORG USB-MIDI Driver.pkg" в директории "KORG USB-MIDI Driver" или "KP3 Editor.pkg" в директории "KP3 Editor" на CD-ROM.
- 3. Следуйте экранным инструкциям по установке драйвера KORG USB-MIDI или ПО KP3 Editor.

*Äëÿ ðàáîòû ñ KP3 Editor ÷åðåç ïîðò USB íåîáõîäèìî óñòàíîâèòü äðàéâåð KORG USB-MIDI.*

4. По завершении установки драйвера выйдите из инсталлятора.

## Порты KP3 и драйвера MIDI

## **Ïîðò PAD**

Позволяет принимать MIDI-сообщения от КР3 (данные контроллеров и т.д.) приложением компьютера.

## **IIopt CTRL**

Позволяет передавать MIDI-сообщения из компьютера в KP3.

## **Íàñòîéêà ïðîãðàìì Sample Librarian/ MIDI Editor**

См. руководство на Sample Librarian/MIDI Editor.

## Технические характеристики

#### Программы эффектов: 128

#### **Âõîäû**:

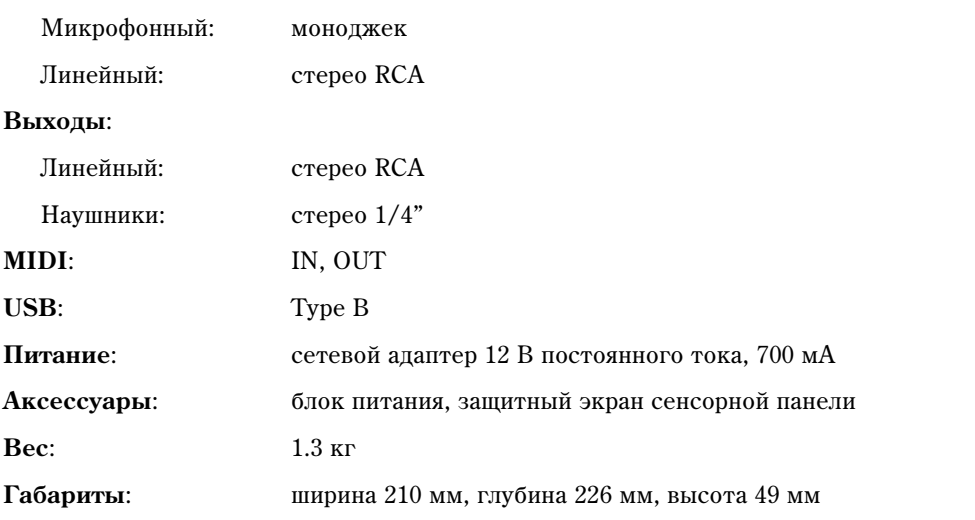

*\* Õàðàêòåðèñòèêè äàííîãî ïðîäóêòà ìîãóò èçìåíÿòüñÿ áåç ïðåäâàðèòåëüíîãî óâåäîìëåíèÿ.*

# **Таблица MIDI-сообщений**

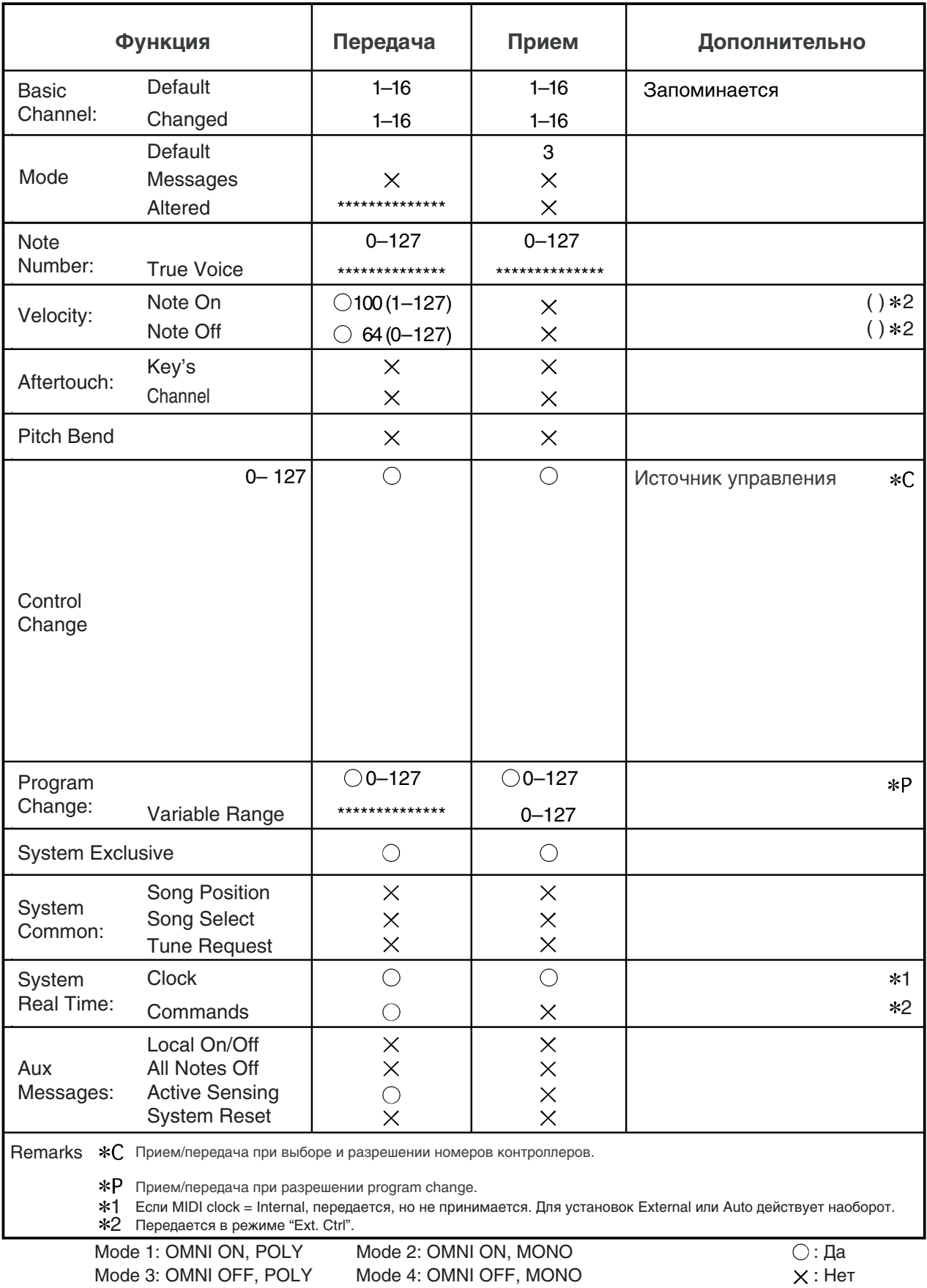

# Список программ эффектов

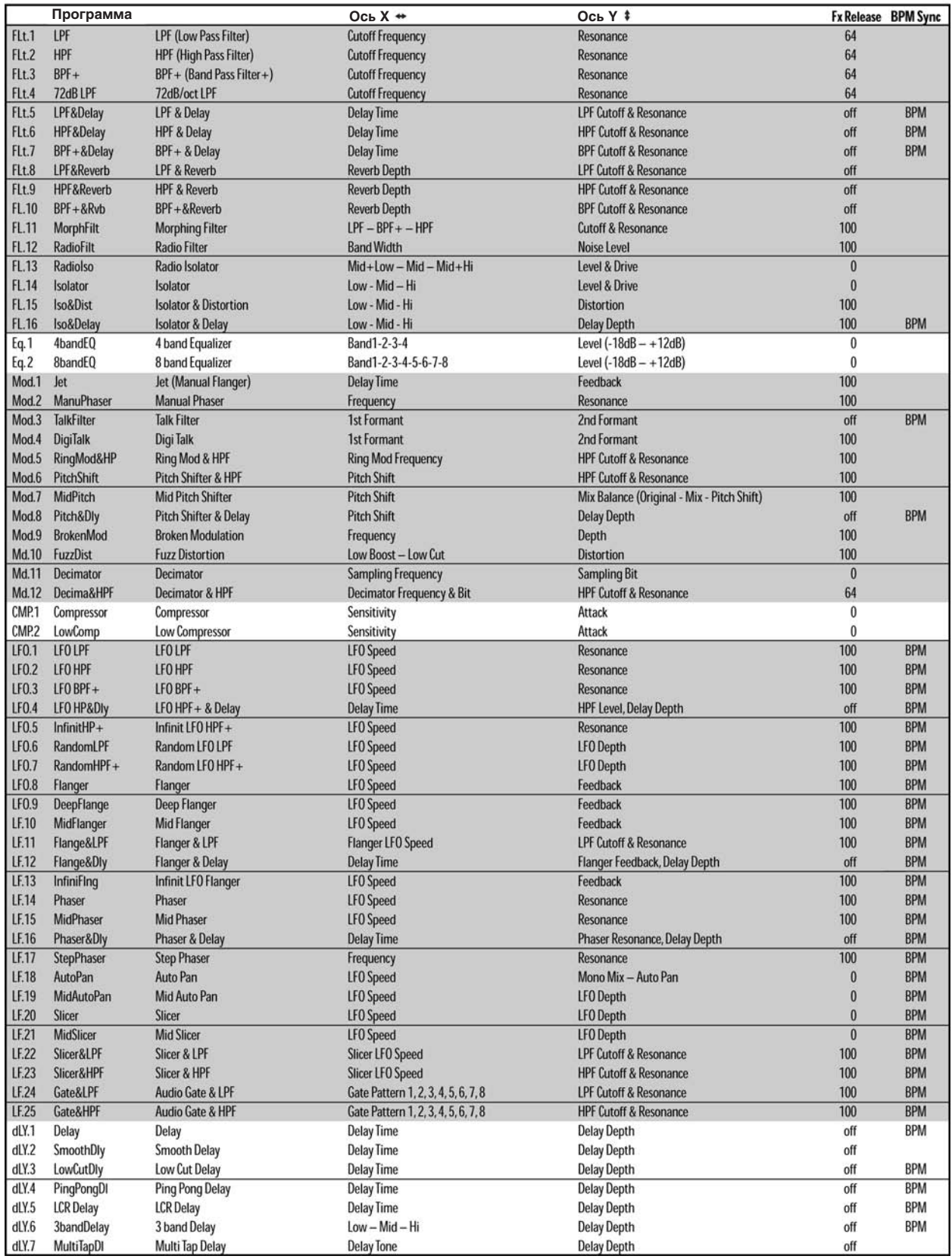

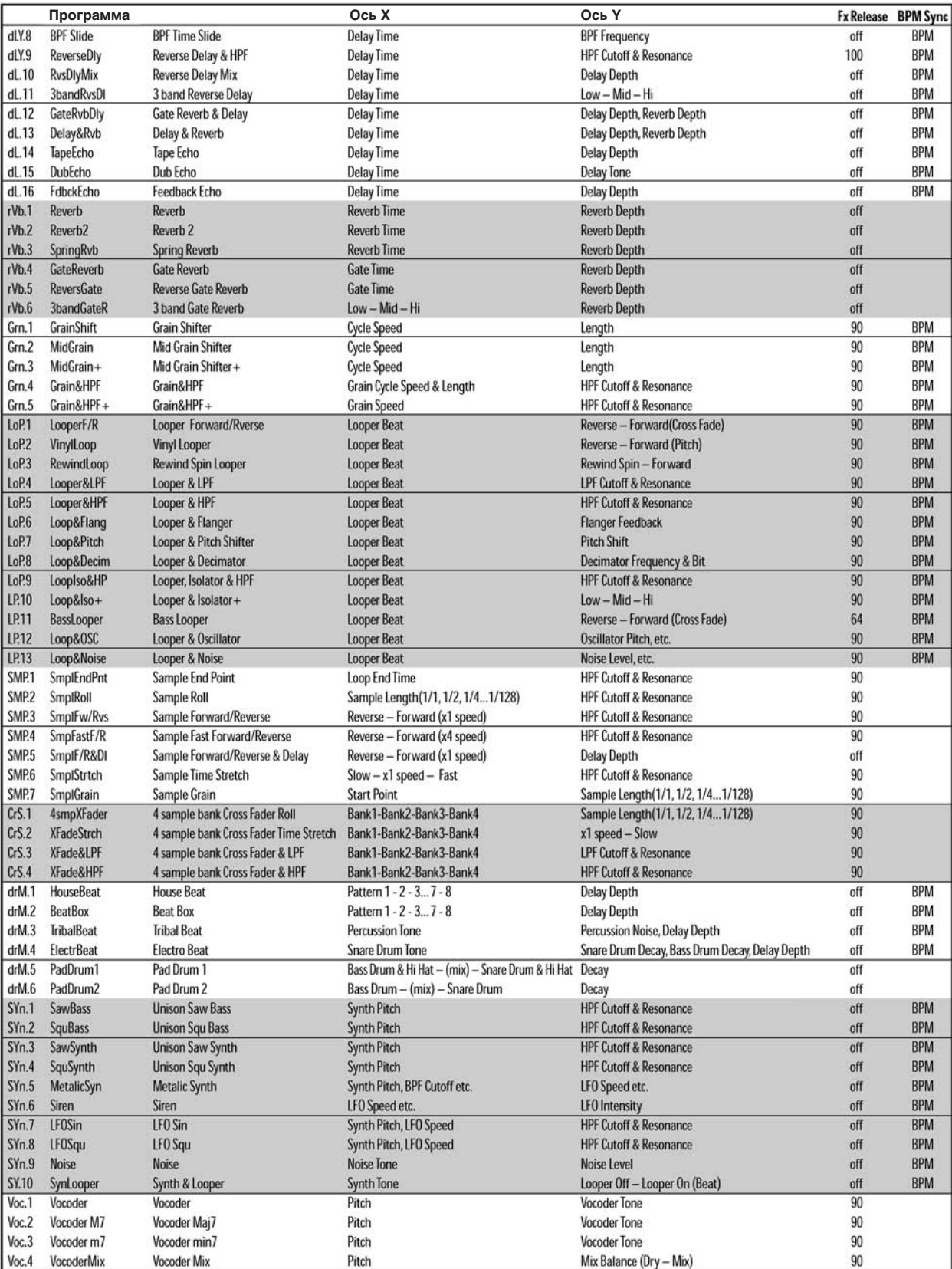